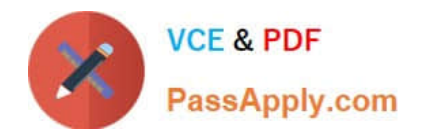

# **NSE5\_FMG-6.2Q&As**

Fortinet NSE 5 - FortiManager 6.2

## **Pass Fortinet NSE5\_FMG-6.2 Exam with 100% Guarantee**

Free Download Real Questions & Answers **PDF** and **VCE** file from:

**https://www.passapply.com/nse5\_fmg-6-2.html**

### 100% Passing Guarantee 100% Money Back Assurance

Following Questions and Answers are all new published by Fortinet Official Exam Center

**63 Instant Download After Purchase** 

- **63 100% Money Back Guarantee**
- 365 Days Free Update
- 800,000+ Satisfied Customers

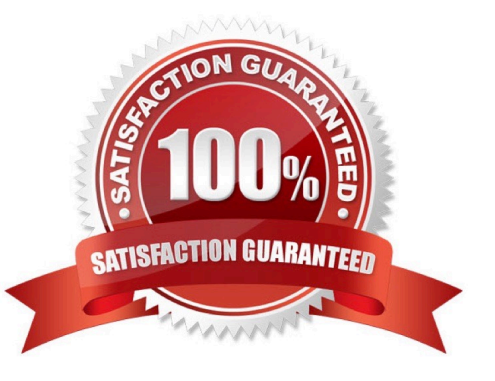

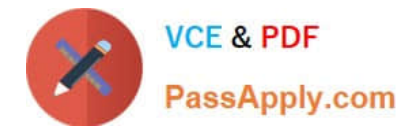

#### **QUESTION 1**

Refer to the exhibit.

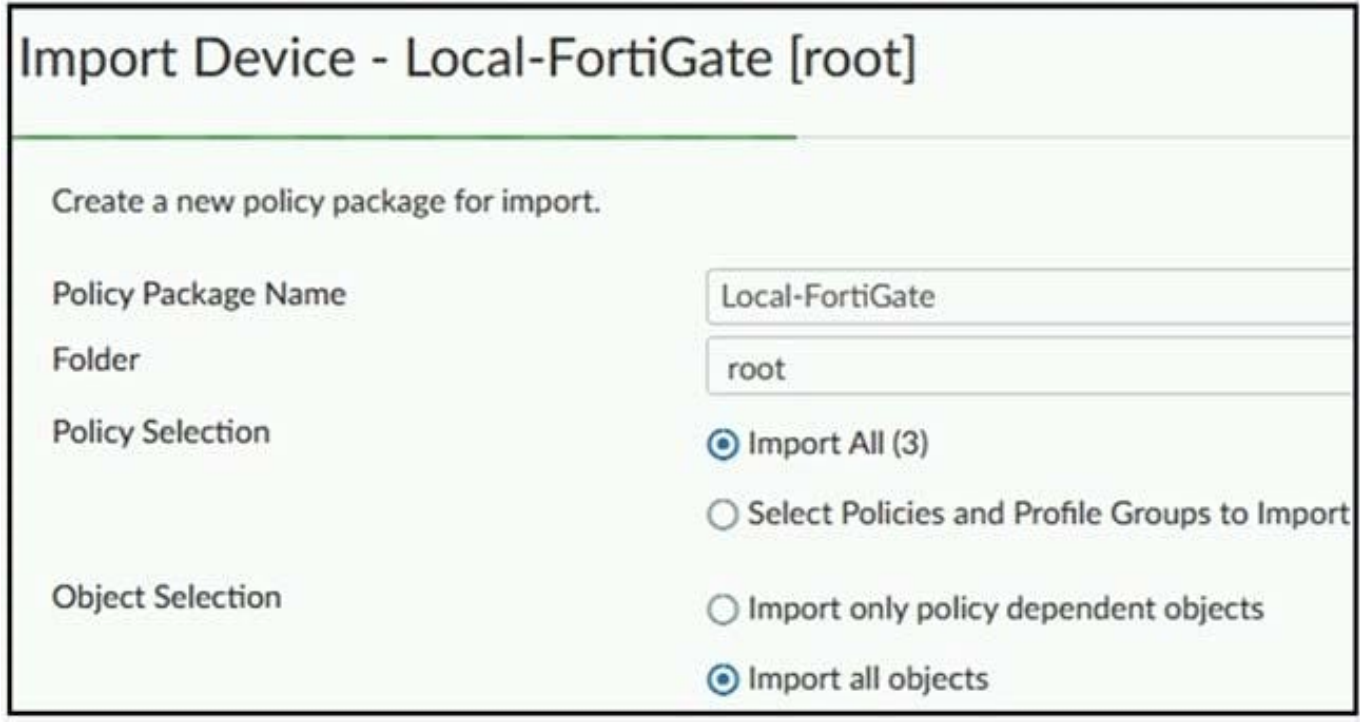

An administrator is importing a new device to FortiManager and has selected the options shown in the exhibit.

What will happen if the administrator makes the changes and installs the modified policy package on this managed FortiGate?

A. The unused objects that are not tied to the firewall policies will be installed on FortiGate

B. The unused objects that are not tied to the firewall policies will remain as read-only locally on FortiGate

C. The unused objects that are not tied to the firewall policies locally on FortiGate will be deleted

D. The unused objects that are not tied to the firewall policies in policy package will be deleted from the FortiManager database

Correct Answer: C

#### **QUESTION 2**

Which of the following statements are true regarding schedule backup of FortiManager? (Choose two.)

A. Backs up all devices and the FortiGuard database.

B. Does not back up firmware images saved on FortiManager

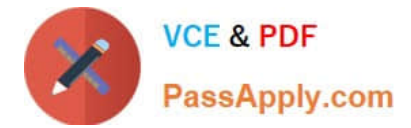

- C. Supports FTP, SCP, and SFTP
- D. Can be configured from the CLI and GUI

Correct Answer: BC

#### **QUESTION 3**

An administrator has assigned a global policy package to a new ADOM called ADOM1. What will happen if the administrator tries to create a new policy package in ADOM1?

A. When creating a new policy package, the administrator can select the option to assign the global policy package to the new policy package

B. When a new policy package is created, the administrator needs to reapply the global policy package to ADOM1.

C. When a new policy package is created, the administrator must assign the global policy package from the global ADOM.

D. When the new policy package is created, FortiManager automatically assigns the global policy package to the new policy package.

Correct Answer: D

#### **QUESTION 4**

View the following exhibit:

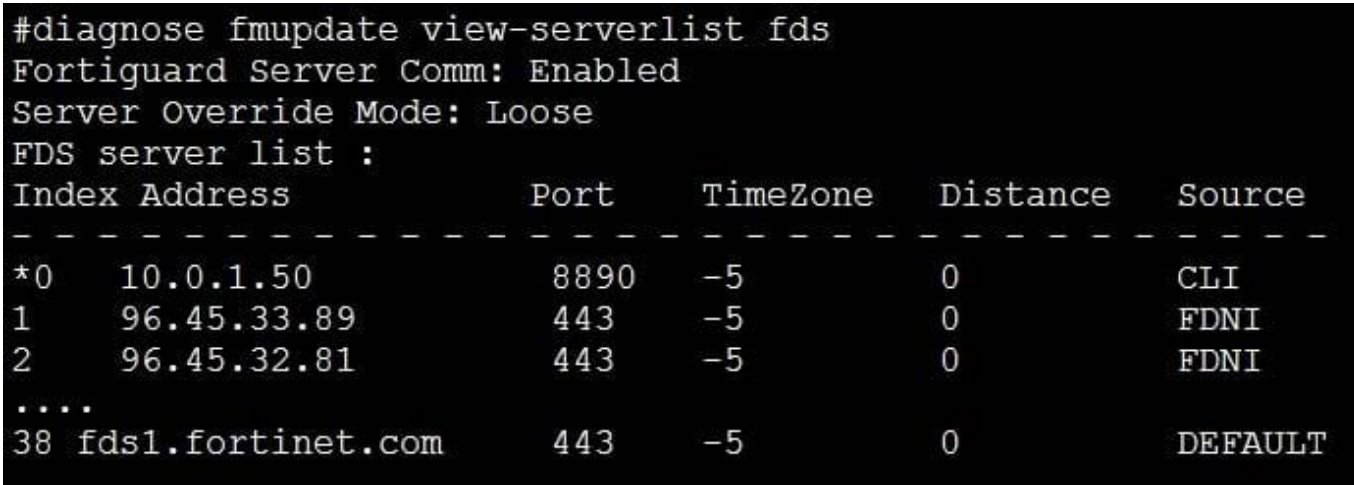

How will FortiManager try to get updates for antivirus and IPS?

A. From the list of configured override servers with ability to fall back to public FDN servers

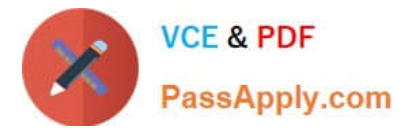

- B. From the configured override server list only
- C. From the default server fdsl.fortinet.com
- D. From public FDNI server with highest index number only

Correct Answer: C

#### **QUESTION 5**

What does a policy package status of Modified indicate?

A. FortiManager is unable to determine the policy package status

B. The policy package was never imported after a device was registered on FortiManager

C. Policy configuration has been changed on a managed device and changes have not yet been imported into FortiManager

D. Policy package configuration has been changed on FortiManager and changes have not yet been installed on the managed device.

Correct Answer: D

#### **QUESTION 6**

View the following exhibit.

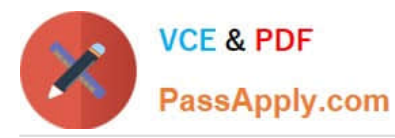

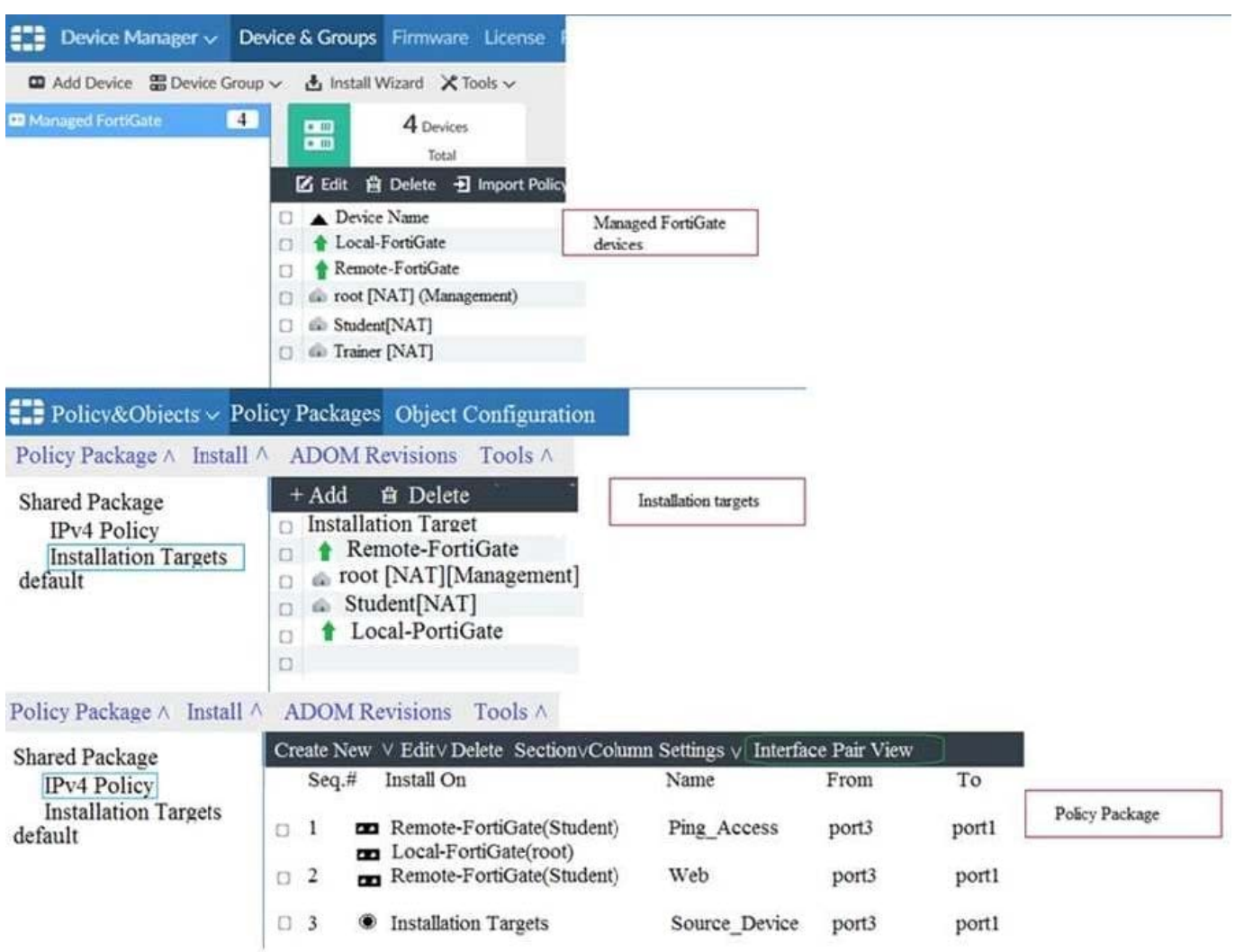

Which one of the following statements is true regarding installation targets in use Install On column?

- A. The Install On column value represents successful installation on the managed devices
- B. Policy seq=3 will be installed on all managed devices and VDOMs that are listed under Installation Targets
- C. Policy seq=3 will be installed on the Trainer[NAT] VDOM only
- D. Policy seq=3 will be not installed on any managed device

#### Correct Answer: B

#### **QUESTION 7**

Refer to the exhibit.

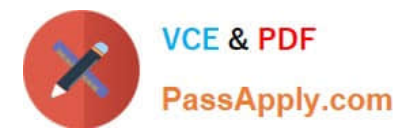

OK

Cancel

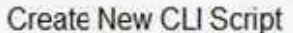

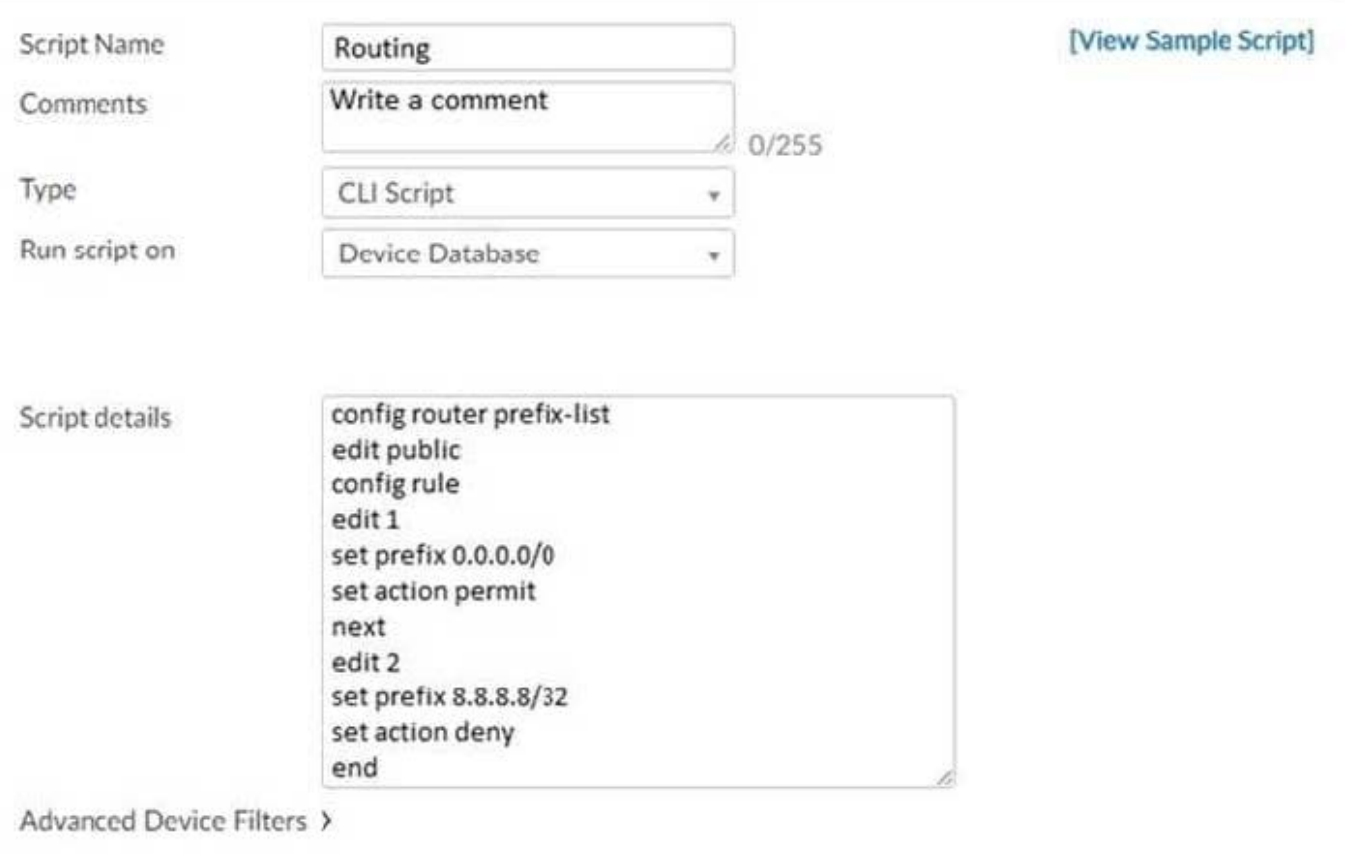

Which two statements are true if the script is executed using the Device Database option? (Choose two.)

- A. You must install these changes using the Install Wizard to a managed device
- B. The successful execution of a script on the Device Database will create a new revision history
- C. The script history will show successful installation of the script on the remote FortiGate
- D. The Device Settings Status will be tagged as Modified

Correct Answer: AD

#### **QUESTION 8**

What is the purpose of the Policy Check feature on FortiManager?

A. To find and provide recommendation to combine multiple separate policy packages into one common policy package

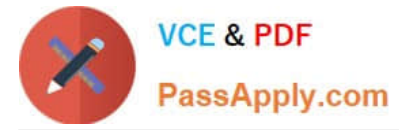

- B. To find and merge duplicate policies in the policy package
- C. To find and provide recommendation for optimizing policies in a policy package
- D. To find and delete disabled firewall policies in the policy package

Correct Answer: C

#### **QUESTION 9**

View the following exhibit.

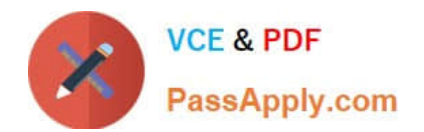

#### **Edit Address**

**Address Name** 

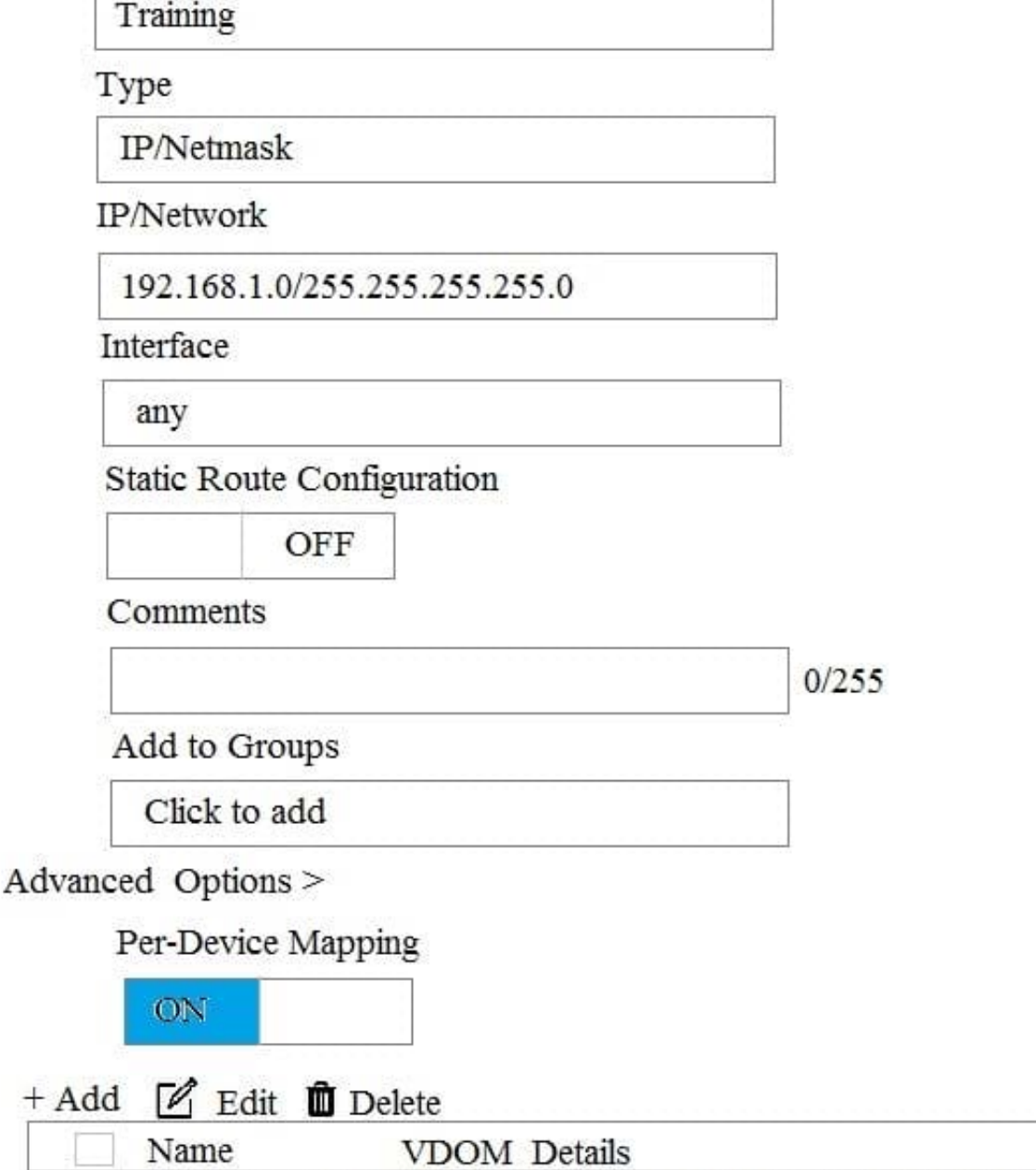

Local-FortiGate root IP/Netmask10.0.10/255.255.255.0

An administrator has created a firewall address object, Training, which is used in the Local-FortiGate policy package. When the install operation is performed, which IP Netmask will be installed on the Local-FortiGate, for the Training firewall address object?

#### A. 10.0.1.0/24

B. It will create firewall address group on Local-FortiGate with 192.168.0.1/24 and 10.0.1.0/24 object values

#### C. 192.168.0.1/24

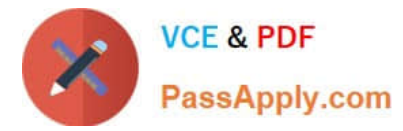

D. Local-FortiGate will automatically choose an IP Network based on its network interface settings.

Correct Answer: A

#### **QUESTION 10**

View the following exhibit, which shows the Download Import Report:

Start to import config from devices(Remote-FortiGate) vdom (root)to adom (MyADOM),

Package(Remote-FortiGate)

"firewall address", SUCCESS,"(name=REMOTE SUBNET, oid=580, new object)"

"firewall policy", SUCCESS," (name=1, oid=990, new object)"

"firewall policy",FAIL,"(name=ID:2(#2), oid=991, reason=interface(interface binding

Contradiction.detail:any<-port6)binding fail)"

Why it is failing to import firewall policy ID 2?

A. The address object used in policy ID 2 already exist in ADON database with any as interface association and conflicts with address object interface association locally on the FortiGate

B. Policy ID 2 is configured from interface any to port6 FortiManager rejects to import this policy because any interface does not exist on FortiManager

C. Policy ID 2 does not have ADOM Interface mapping configured on FortiManager

D. Policy ID 2 for this managed FortiGate already exists on FortiManager in policy package named Remote-FortiGate.

Correct Answer: A

[NSE5\\_FMG-6.2 VCE](https://www.passapply.com/nse5_fmg-6-2.html) **[Dumps](https://www.passapply.com/nse5_fmg-6-2.html)** 

[NSE5\\_FMG-6.2 Exam](https://www.passapply.com/nse5_fmg-6-2.html) **[Questions](https://www.passapply.com/nse5_fmg-6-2.html)** 

[NSE5\\_FMG-6.2](https://www.passapply.com/nse5_fmg-6-2.html) **[Braindumps](https://www.passapply.com/nse5_fmg-6-2.html)**